## SPコネクタを退会する

自分が所属しているSPコネクタを退会します。

1. 「MYグループ」から退会するSPコネクタ選択します。

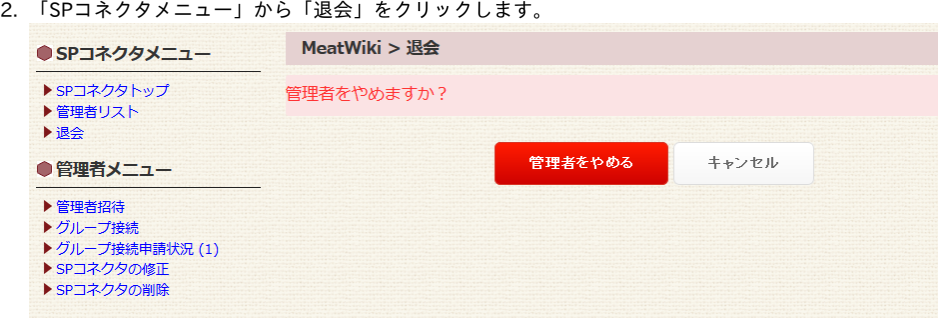

3. 「管理者をやめますか?」のメッセージを確認し、「管理者をやめる」ボタンをクリックする。

[SP管理者に戻る](https://meatwiki.nii.ac.jp/confluence/pages/viewpage.action?pageId=20873728) [Homeに戻る](https://meatwiki.nii.ac.jp/confluence/display/gakuninmappublic/Home)